## **Topvex FC, CAV-Anpassung**

# **(Volumenstromregelung)**

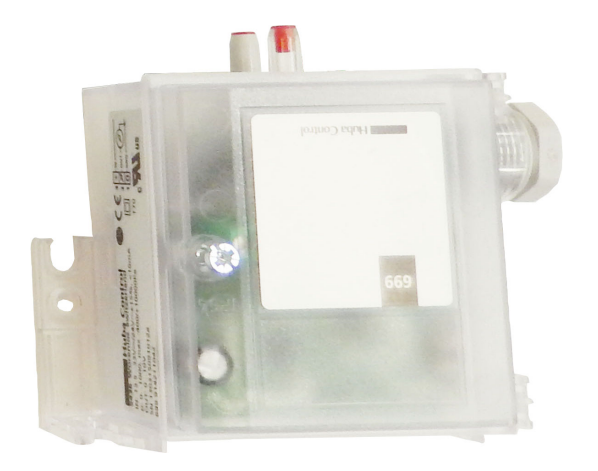

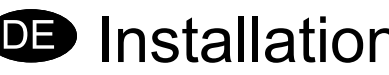

## **<sup>3</sup>** Installationsanleitung

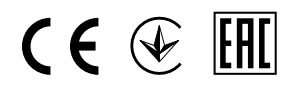

Aus dem Englischen übersetztes Dokument

### Inhaltsverzeichnis

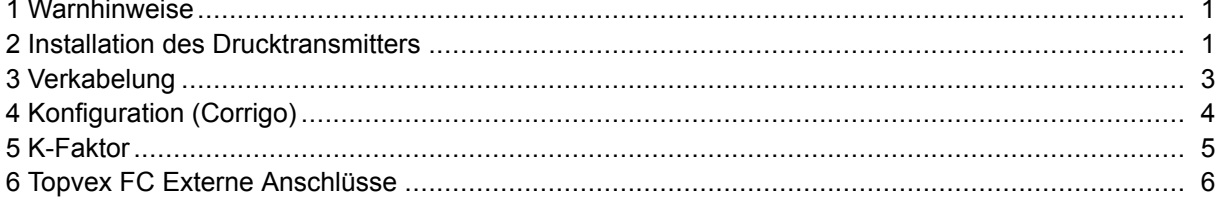

## <span id="page-2-0"></span>**1 Warnhinweise**

#### **Gefahr**  $\triangle$

- Vergewissern Sie sich, dass das Gerät von der Stromversorgung getrennt ist, bevor Sie Wartungsoder Elektroarbeiten durchführen!
- • Alle elektrischen Anschlüsse müssen durch einen autorisierten Installateur und in Übereinstimmung mit den lokalen Vorschriften und Bestimmungen vorgenommen werden.
- •Achten Sie während der Montage auf scharfe Kanten.

### **2 Installation des Drucktransmitters**

Entfernen Sie den Zuluftventilator (Abbildung 1).

### **Vorsicht**

Wenn das Gerät bereits in einer Zwischendecke installiert wurde, stellen Sie sicher, dass der Zuluftventilator beim Entfernen nicht herunterfällt.

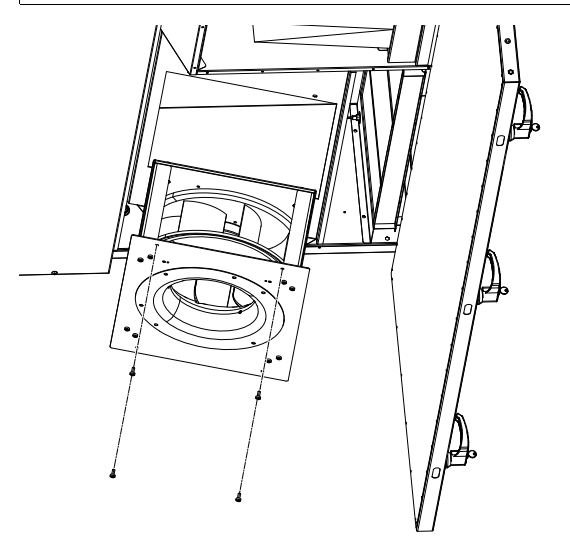

**Bild 1**

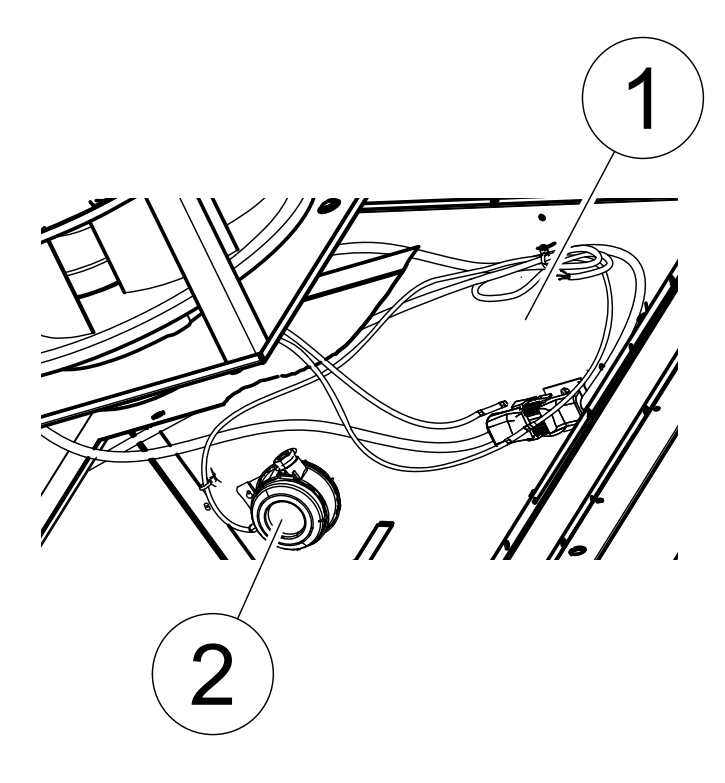

### **Bild 2**

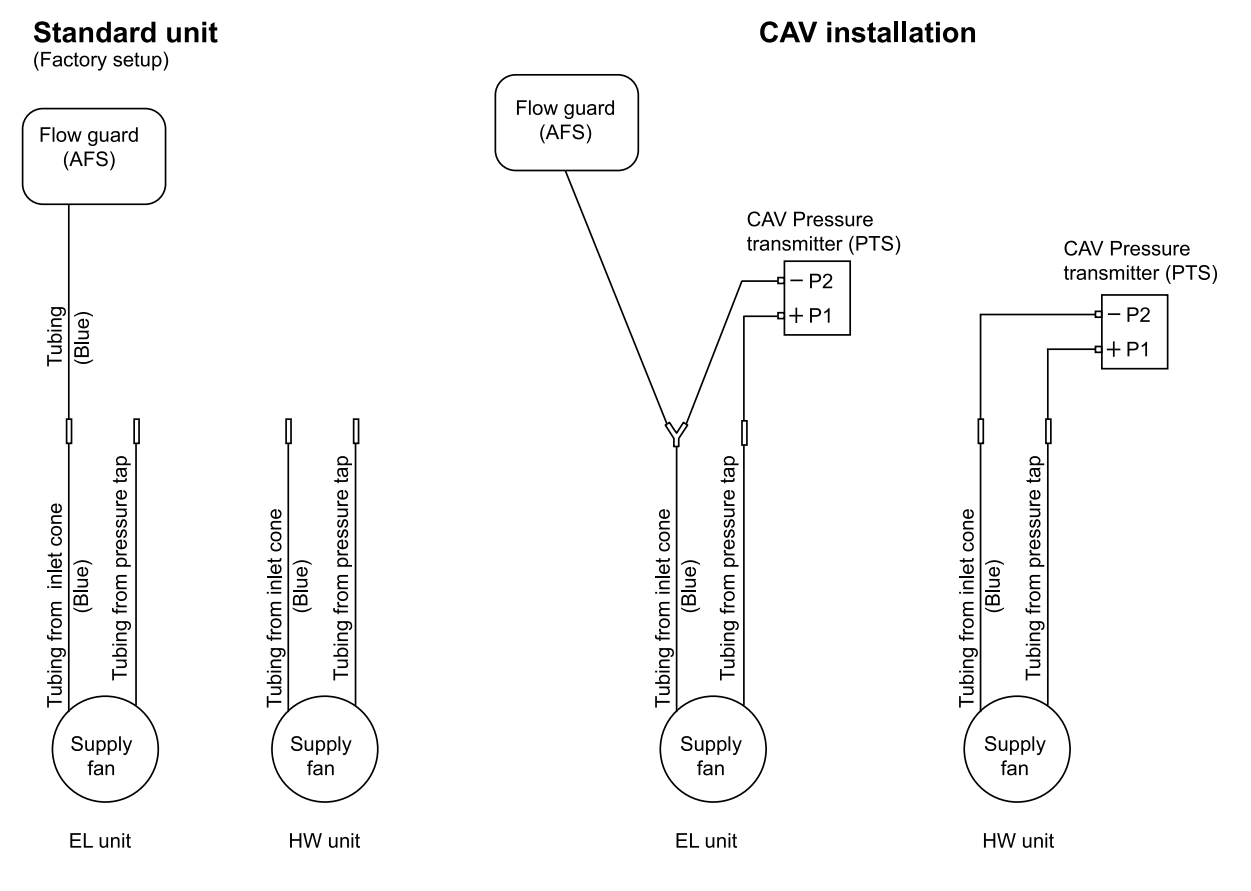

Montieren Sie den mitgelieferten CAV-Drucktransmitter (PTS) an den vorgebohrten Löchern (Abbildung 2, Pos. 1). Pos. 2 gilt nur für Geräte mit integriertem Elektroerhitzer (z. B. Topvex FC04 EL).

### <span id="page-4-0"></span>**3 Verkabelung**

Wandeln Sie dasTopvex FC in ein CAV-Gerät um, indem Sie den CAV-Drucktransmitter (PTS) mit den vorbereiteten Schläuchen und Kabeln verbinden. Bei Geräten mit Elektroerhitzer (EL) muss der Schlauch zwischen dem Strömungswächter (AFS) und der Einströmdüse des Zuluftventilators (SF) zugeschnitten und mithilfe des mitgelieferten Y-Anschlusses mit dem neuen CAV-Drucktransmitter (PTS) verbunden werden.

Die Klemmen im Gerät werden den folgenden Klemmen im Drucktransmitter zugeordnet (siehe Schaltplan des betreffenden Geräts).

PTS:

+ <sup>=</sup> G (Eingangsspannung 24 V AC)/Weißer Draht

0 <sup>=</sup> 40 (System-Nullleiter)/Brauner Draht

↑ <sup>=</sup> 42 Ausgangssignal 0-10 V DC/Grüner Draht

Legen Sie den Arbeitsbereich für den Drucktransmitter fest.

Die Arbeitsbereiche werden über zwei DIP-Schalter auf der Leiterplatte des Transmitters festgelegt (siehe Handbuch des Transmitters).

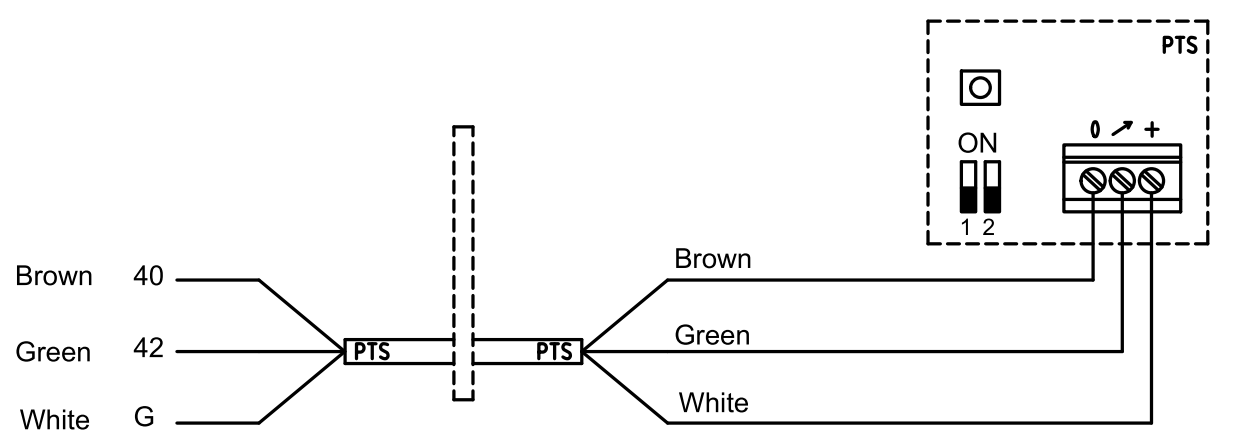

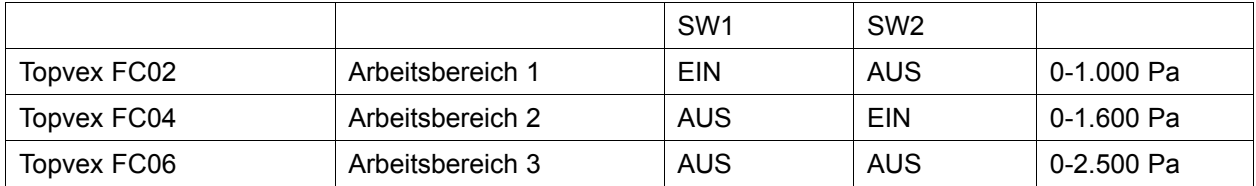

### <span id="page-5-0"></span>**4 Konfiguration (Corrigo)**

**Loggen Sie sich mit Code 3333 auf der Administrator-Ebene ein.**

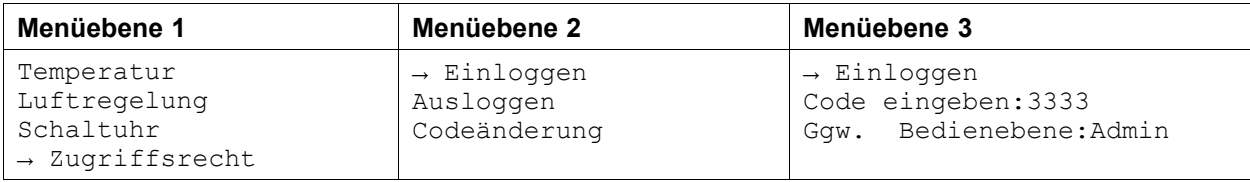

#### **Eingänge/Ausgänge**

Ändern Sie UAI2 unter Konfiguration/Eingänge/Ausgänge in Druck ZV

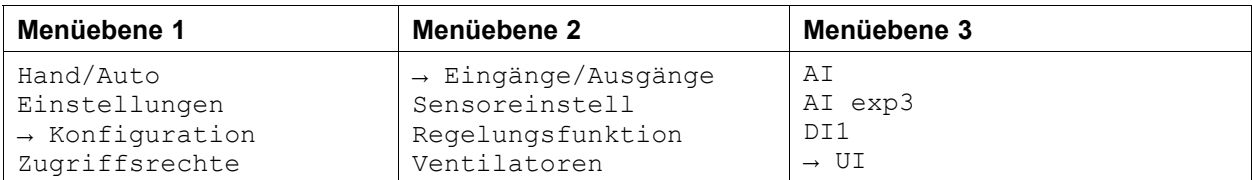

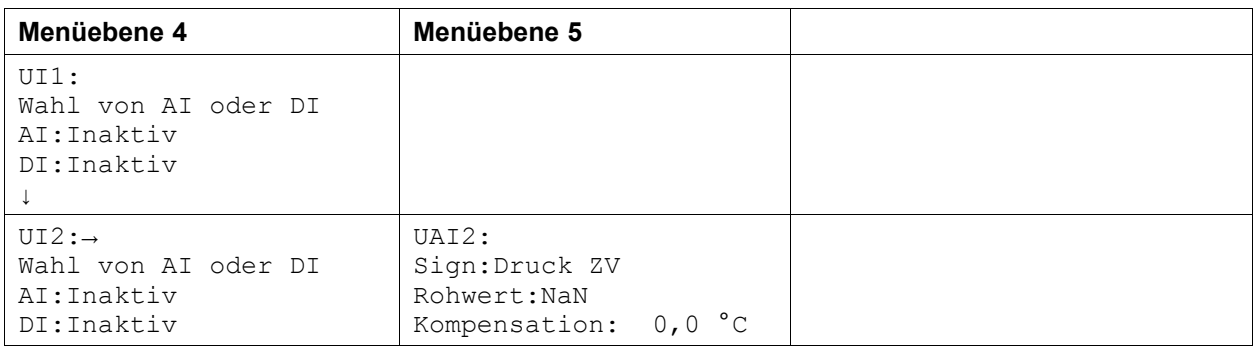

#### **Ventilatoren**

Legen Sie im Menü Konfiguration/Ventilatoren die Art der Ventilatorregelung fest.

#### Legen Sie die Ventilatorregelung auf Volumenstromregl fest.

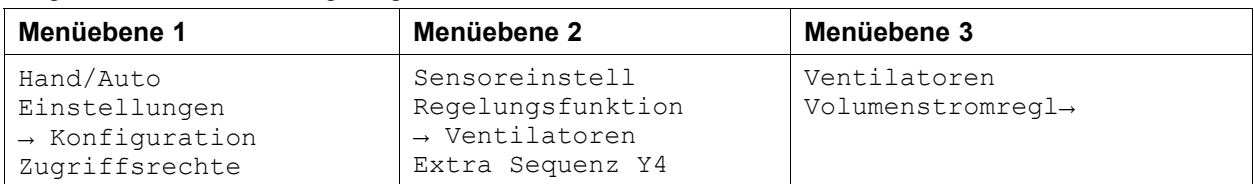

#### <span id="page-6-0"></span>**Sensoreinstellungen**

Legen Sie den angepassten Arbeitsbereich für den hinzugefügten CAV-Drucktransmitter im Menü Konfiguration/Sensoreinstell fest.

Passen Sie den aktuellen Druckbereich von ZV (Zuluftventilator) und AV (Abluftventilator) auf 10,0 V an.

*Beispiel Topvex FC02: Wenn der Drucktransmitter auf 0-1.000 Pa festgelegt ist, legen Sie folgende Werte fest: 0,0 V: 0,0 Pa und 10,0 V: 1.000,0 Pa. Der Filterfaktor kann nicht geändert werden.*

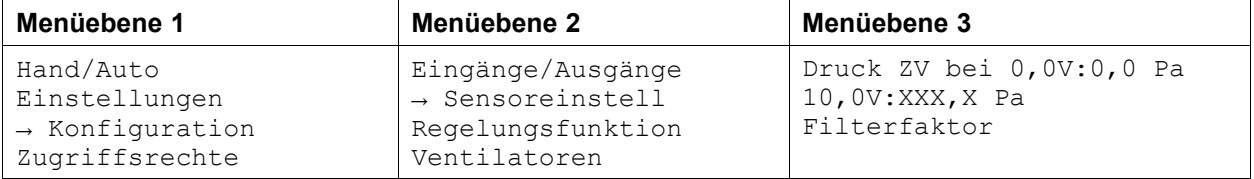

#### **Sollwert für Ventilatorregelung**

Passen Sie die Sollwerte Volumenstromregl ZV und Volumenstromregl AV an.

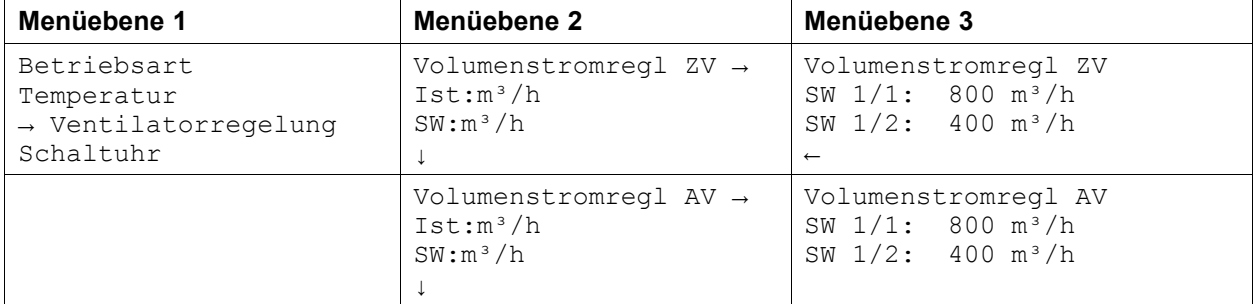

### **5 K-Faktor**

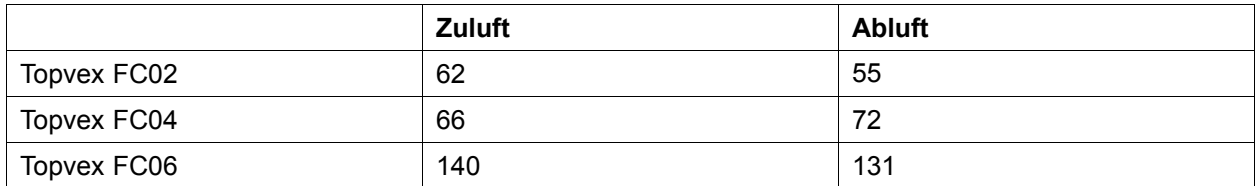

### <span id="page-7-0"></span>**6 Topvex FC Externe Anschlüsse**

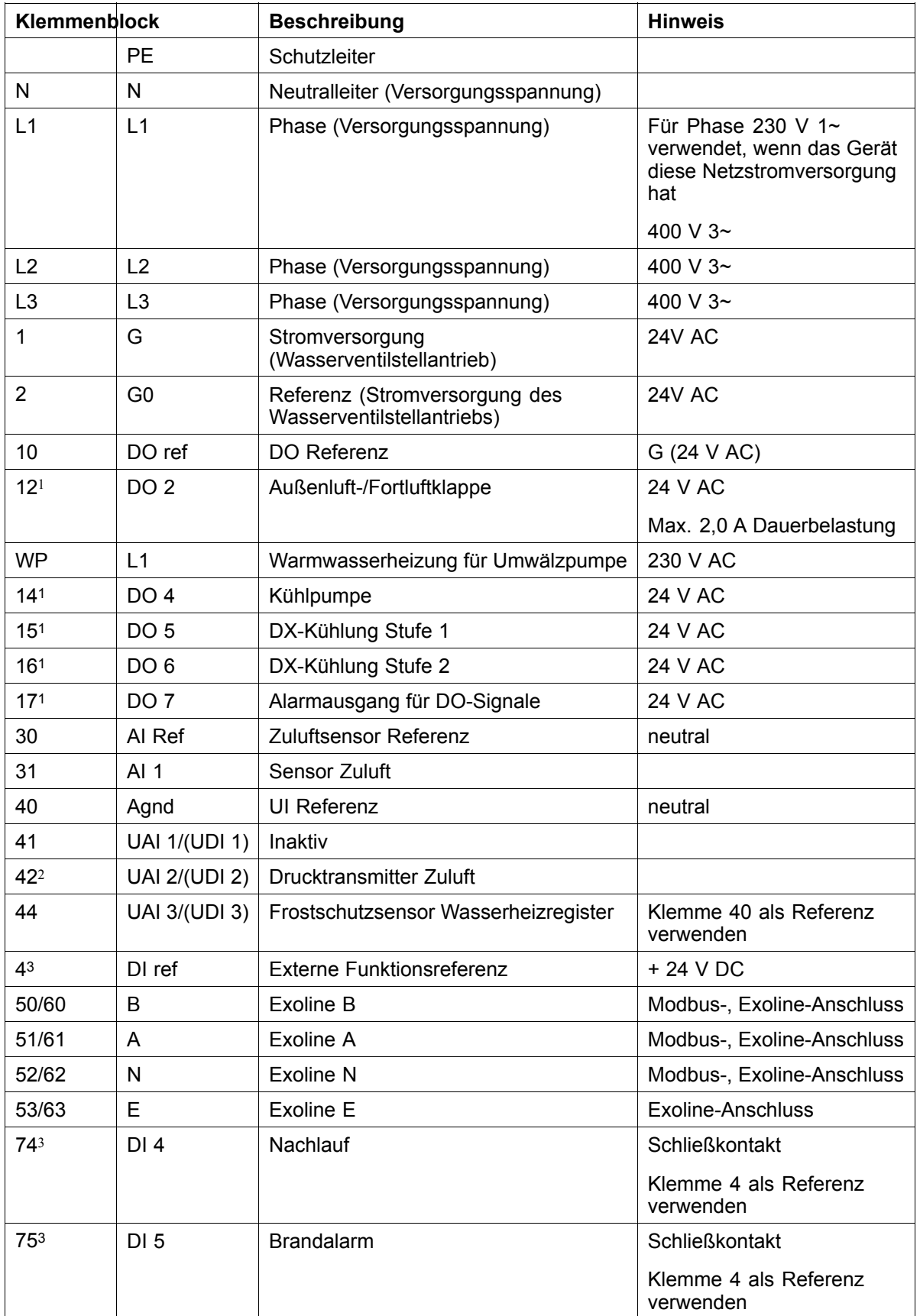

### **Tabelle 1: Anschlüsse an externe Funktionen**

### **Anschlüsse an externe Funktionen forts.**

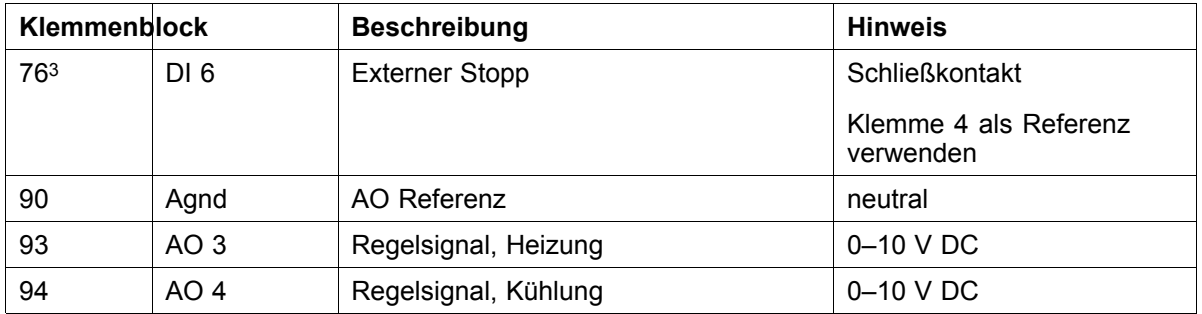

1. *Maximale Strombelastung für alle DO zusammen: 8 A*

2. *Anschluss an einen internen Drucksensor im Falle eines Geräts mit Konstantvolumenstromregelung (CAV)*

3. *Diese Eingänge dürfen ausschließlich an spannungsfreie Kontakte angeschlossen werden*

Systemair AB behält sich das Recht vor, Änderungen und Verbesserungen am Inhalt dieser Anleitung ohne Vorankündigung vorzunehmen.

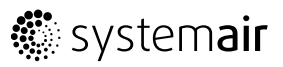

Systemair Sverige AB Industrivägen 3 SE-739 30 Skinnskatteberg, Sweden

Phone +46 222 440 00 Fax +46 222 440 99

www.systemair.com